# **C2110** *Operační systém UNIX a základy programování*

#### **7. lekce**

#### **Skriptování v jazyce bash**

### Petr Kulhánek

kulhanek@chemi.muni.cz

Národní centrum pro výzkum biomolekul, Přírodovědecká fakulta Masarykova univerzita, Kamenice 5, CZ-62500 Brno

C2110 Operační systém UNIX a základy programování 7. lekce -1-

### **Obsah**

### ➢ **Skriptování v bashi**

• **základní syntaxe, srovnání s vývojovými diagramy, spouštění skriptů**

#### ➢ **Proměnné**

• **nastavení a získaní hodnoty, proměnné a procesy, interpretace řetězců**

#### ➢ **Vstup a výstup**

- **read, echo, printf**
- ➢ **Aritmetické operace**
	- **operace s celými čísly**

# **Skriptování v bashi**

## **Skript v Bashi**

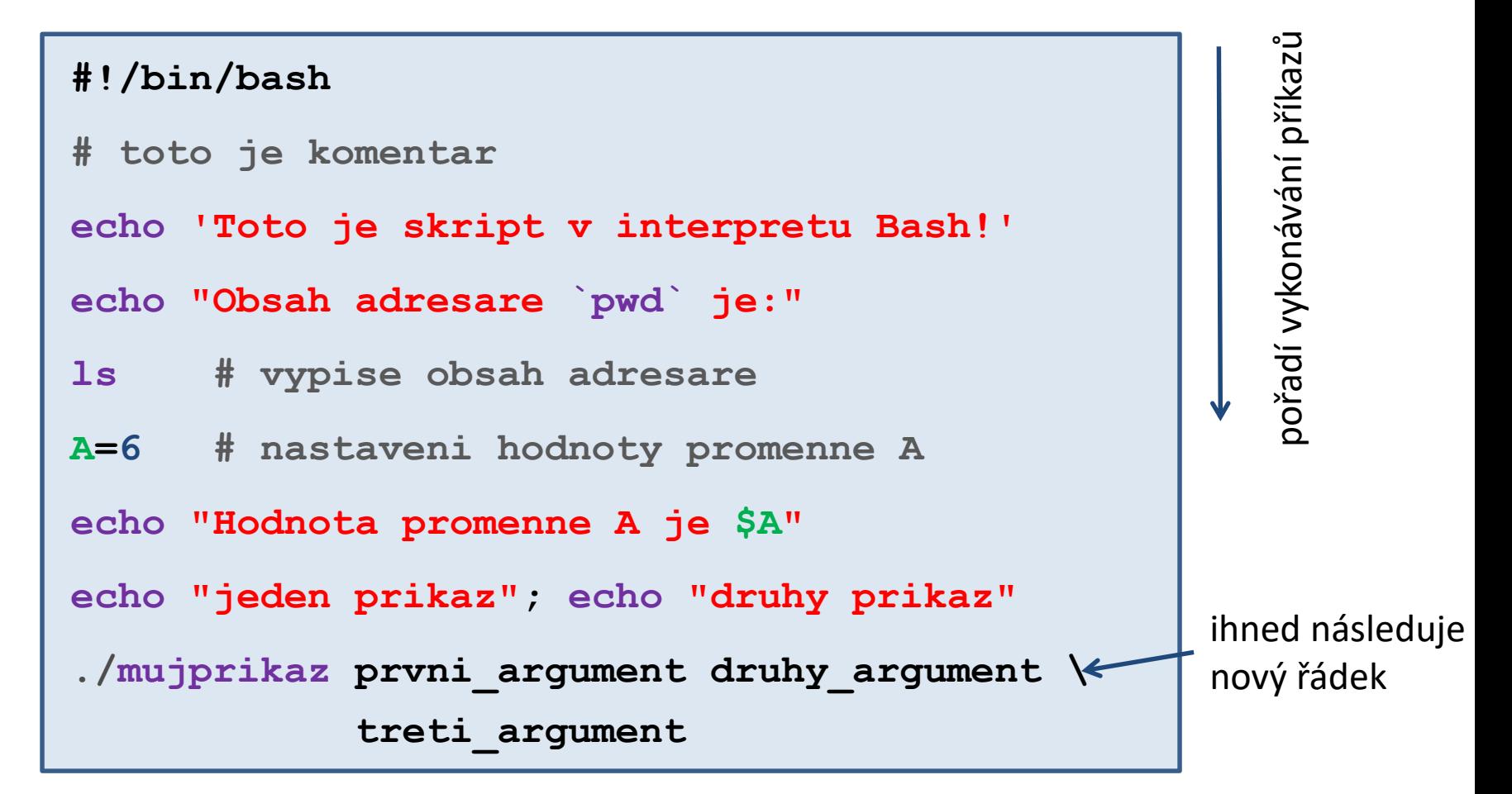

- prázdné řádky se ignorují
- text uvozený znakem **#** se ignoruje (používá se ke komentovaní funkčnosti skriptu)
- na jeden řádek lze uvést více příkazů, příkazy se oddělují středníkem **;**
- jeden příkaz lze napsat na více řádků pomocí zpětného lomítka **\**

# **V čem psát skripty (a programy)**

Jelikož jsou **skripty** a zdrojové kódy programů **textové soubory**, lze použít libovolný textový editor umožňující uložení textu v čisté formě (bez formátovacích metadat).

#### **Textové editory:**

- $\bullet$  vi
- kwrite
- $\bullet$  kate
- **gedit**

K psaní skriptů a zdrojových kódů programů lze používat i specializované vývojové prostředí – **IDE** (Integrated Development Enviroment). IDE obsahuje kromě editoru i správce projektu, ladící nástroje (debugger) a další. Většinou dostupné pro komplexnější jazyky: *C, C++, Fortran, JavaScript*, *Python*, *PHP*, atd.

#### **Vývojové prostředí:**

- Kdevelop
- qtcreator
- NetBeans
- Eclipse

### **Vývojový diagram a skript v bashi**

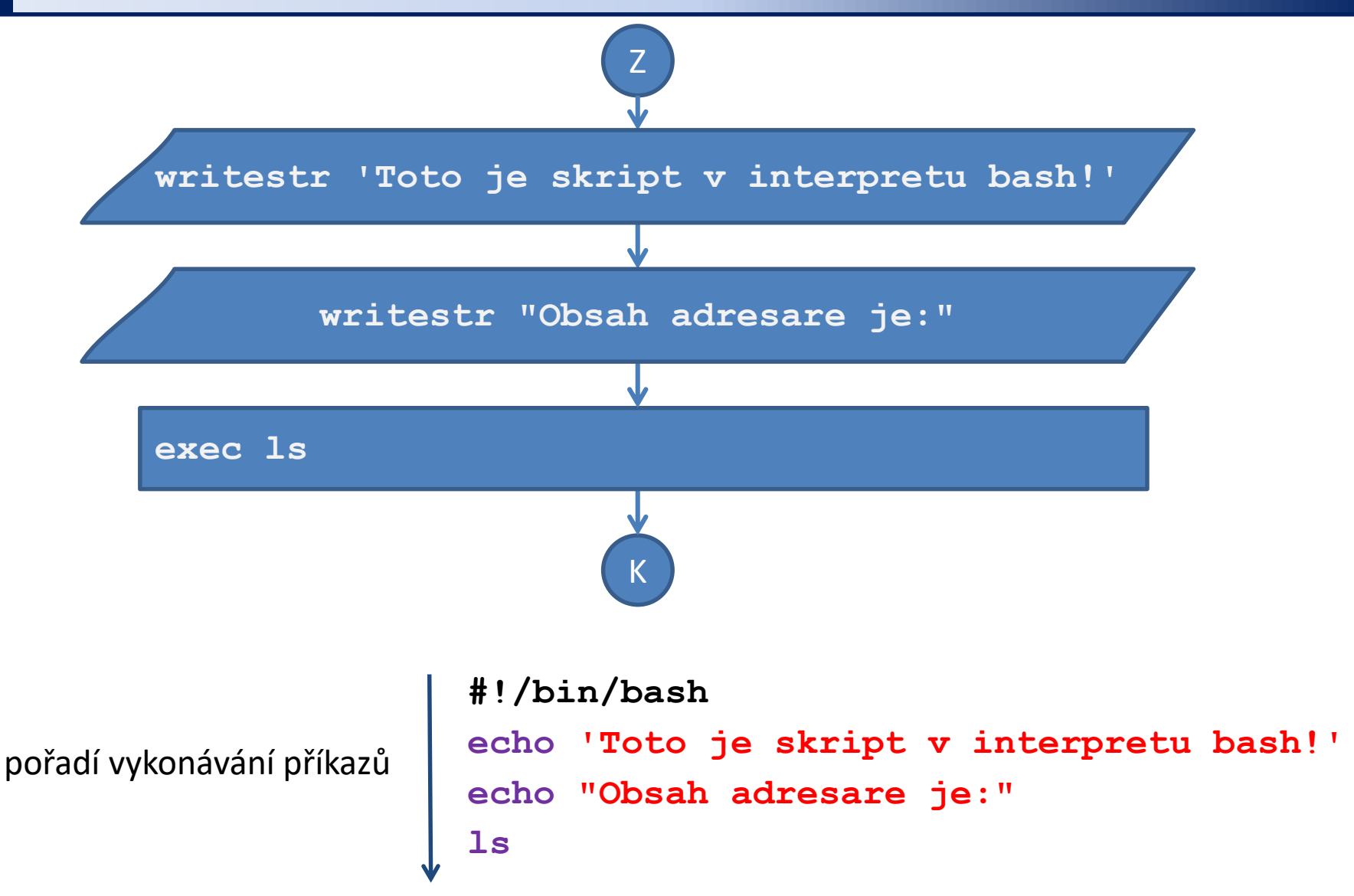

### **Spouštění skriptů**

#### **1) Nepřímé spouštění**

Spouštíme interpreter jazyka a jako argument uvádíme jméno skriptu.

```
$ bash muj_skript_v_bashi
```
Skripty **nemusí** mít nastaven příznak x (executable).

#### **2) Přímé spouštění**

Spouštíme přímo skript (shell automaticky spustí interpreter).

- \$ chmod **u+x** muj\_skript\_v\_bashi
- \$**./muj\_skript\_v\_bashi**

Skripty **musí** mít nastaven příznak **x** (executable) a **interpreter** (součást skriptu).

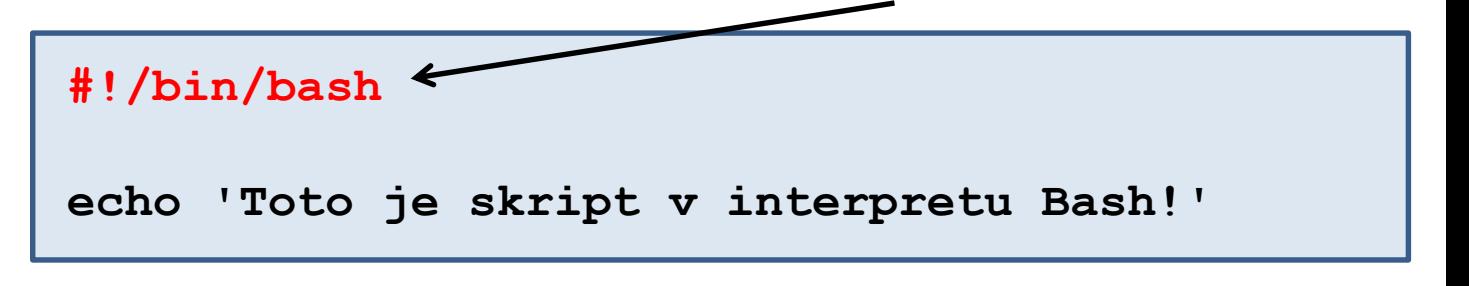

### **Určení interpretru**

#### **Specifikace interpretru (první řádek skriptu):**

#### **#!/absolutní/cesta/k/interpretru/skriptu**

**Skript v bashi**

**Skript v gnuplotu**

#!**/bin/bash**

echo "Toto je skript v bashi!"

```
#!/usr/bin/gnuplot
set xrange[0:6]
plot sin(x)
pause -1
```
- Pokud není interpreter skriptu při jeho přímém spuštění uveden, použije se interpreter systémového shellu (bash).
- Interpreter uvedený ve skriptu se ignoruje při nepřímém spuštění.
- Interpretr je vhodné do skriptu vždy uvádět, protože je použit textovými editory pro zvýrazňování syntaxe. (Název souboru uvádíme bez přípony, popř. s příponou **.sh**)

## **Cvičení I**

- 1. Napište skript v jazyce bash, který vypíše text "Aktualni adresar je:" následovaný výpisem absolutní cesty k aktuálnímu adresáři. Skript spusťte nepřímo pomocí interpretu bash.
- 2. Rozšiřte funkčnost předchozího skriptu tak, aby kromě výše uvedeného vypsal "Obsah adresare je:" následovaný výpisem seznamu souborů a adresářů v dlouhém formátu. Skript spusťte přímo.

# **Proměnné**

### **Proměnné**

V jazyce Bash se proměnnou rozumí **pojmenované umístění** v paměti, které obsahuje hodnotu. Hodnota proměnné v jazyce Bash je vždy **typu řetězec (text)**.

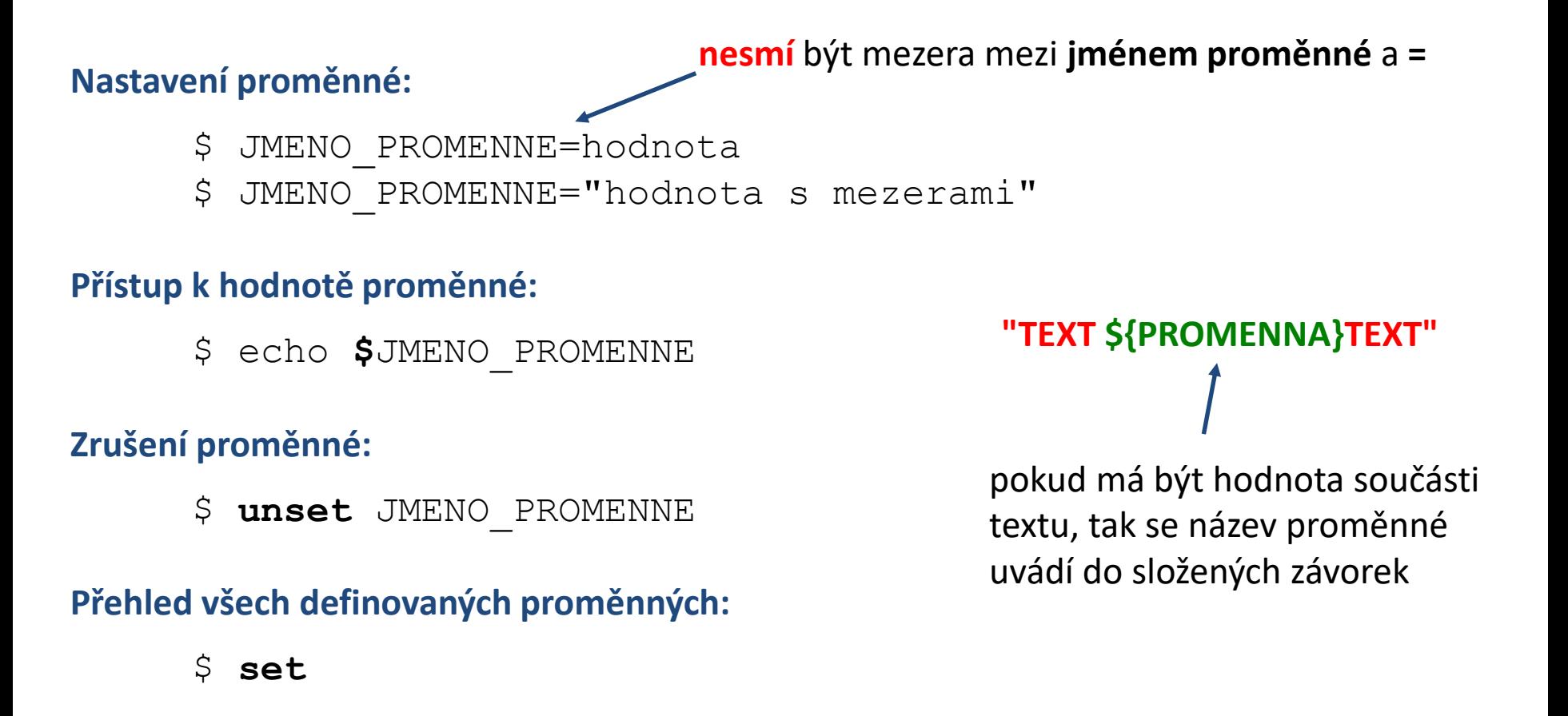

## **Nastavení proměnné**

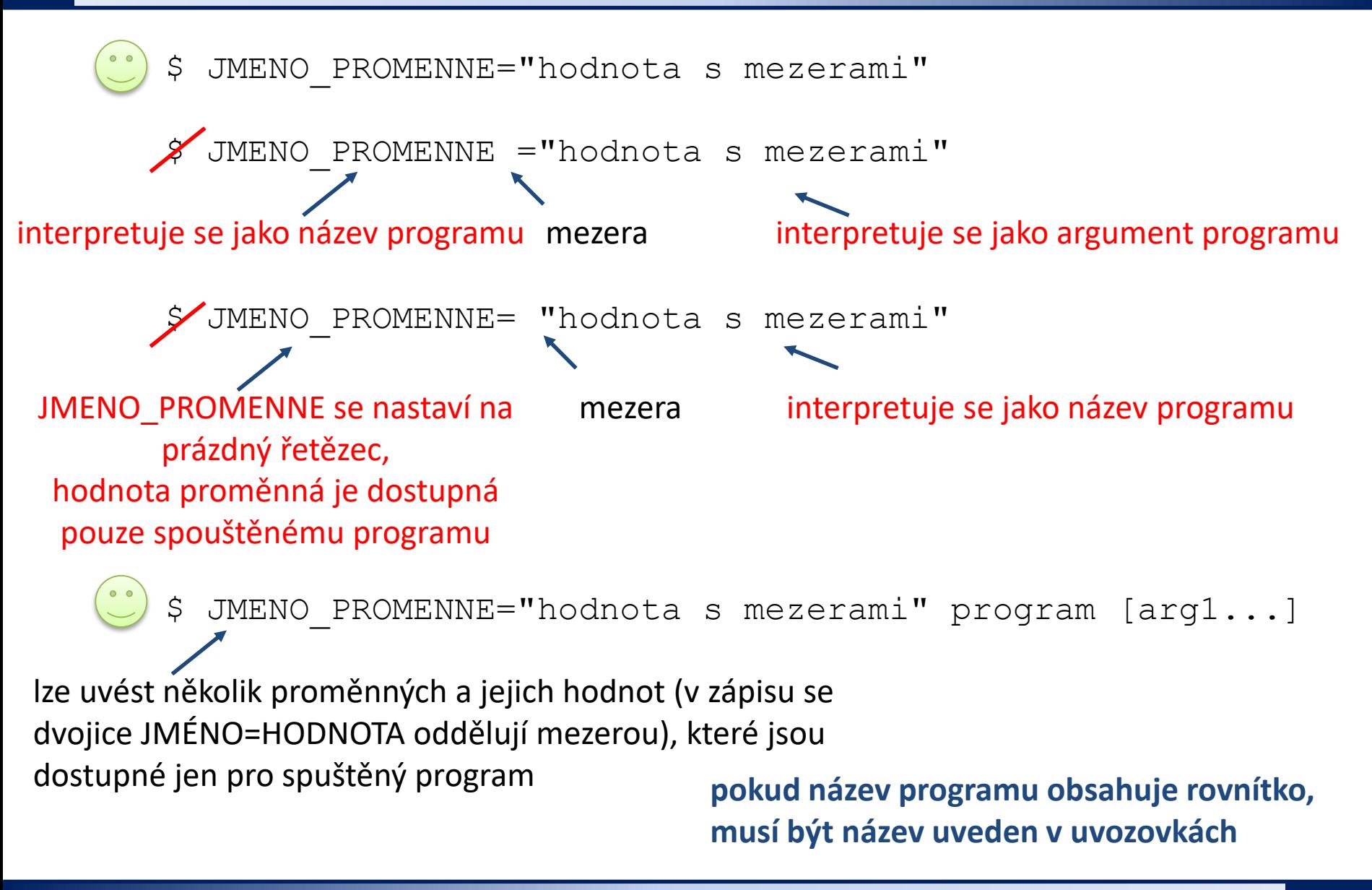

## **Řetězce**

V jazyce Bash lze použít čtyři typy řetězců:

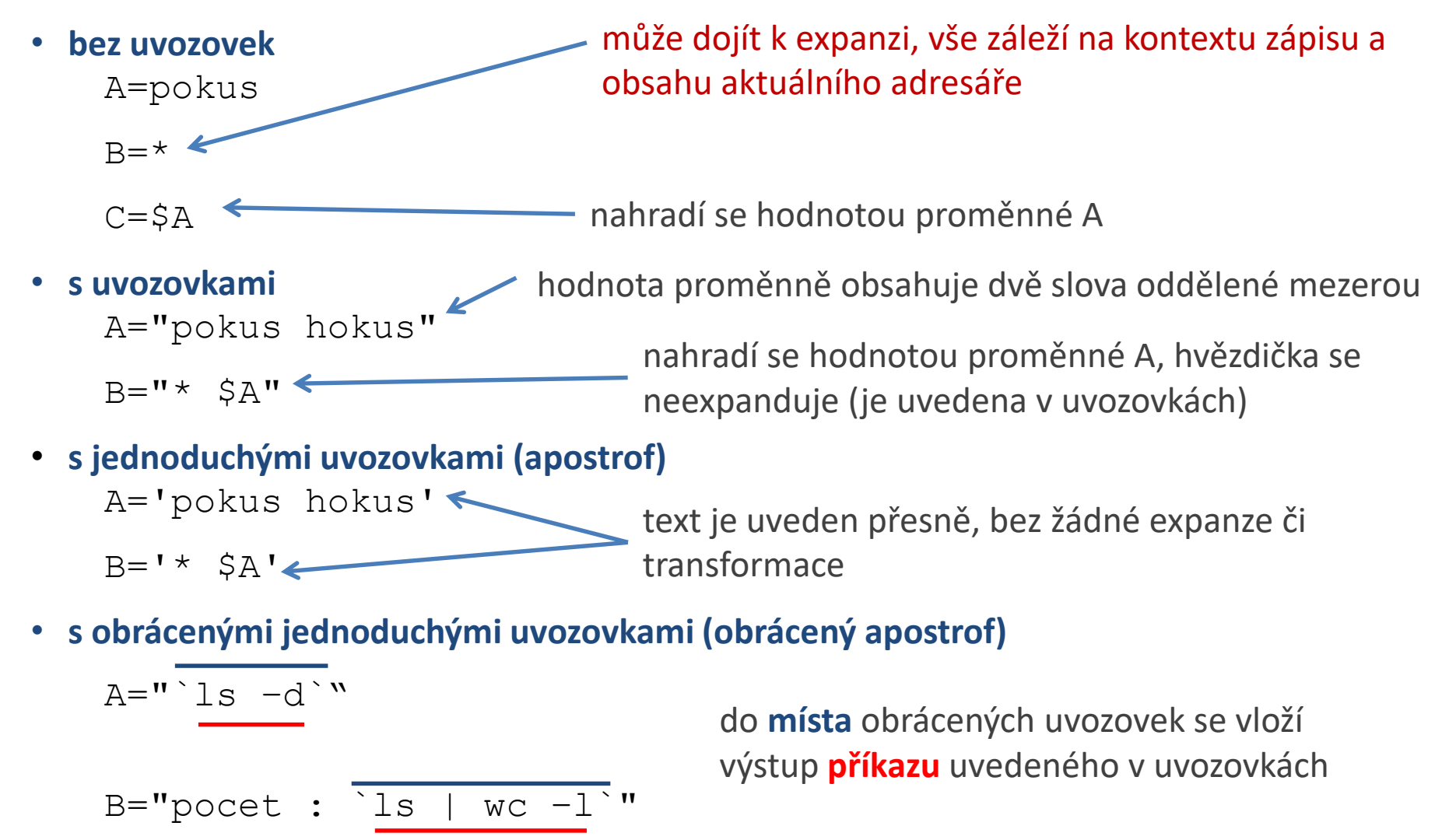

### **Expanze řetězce/příkazové řádky**

Pořadí expanze řetězce/příkazové řádky:

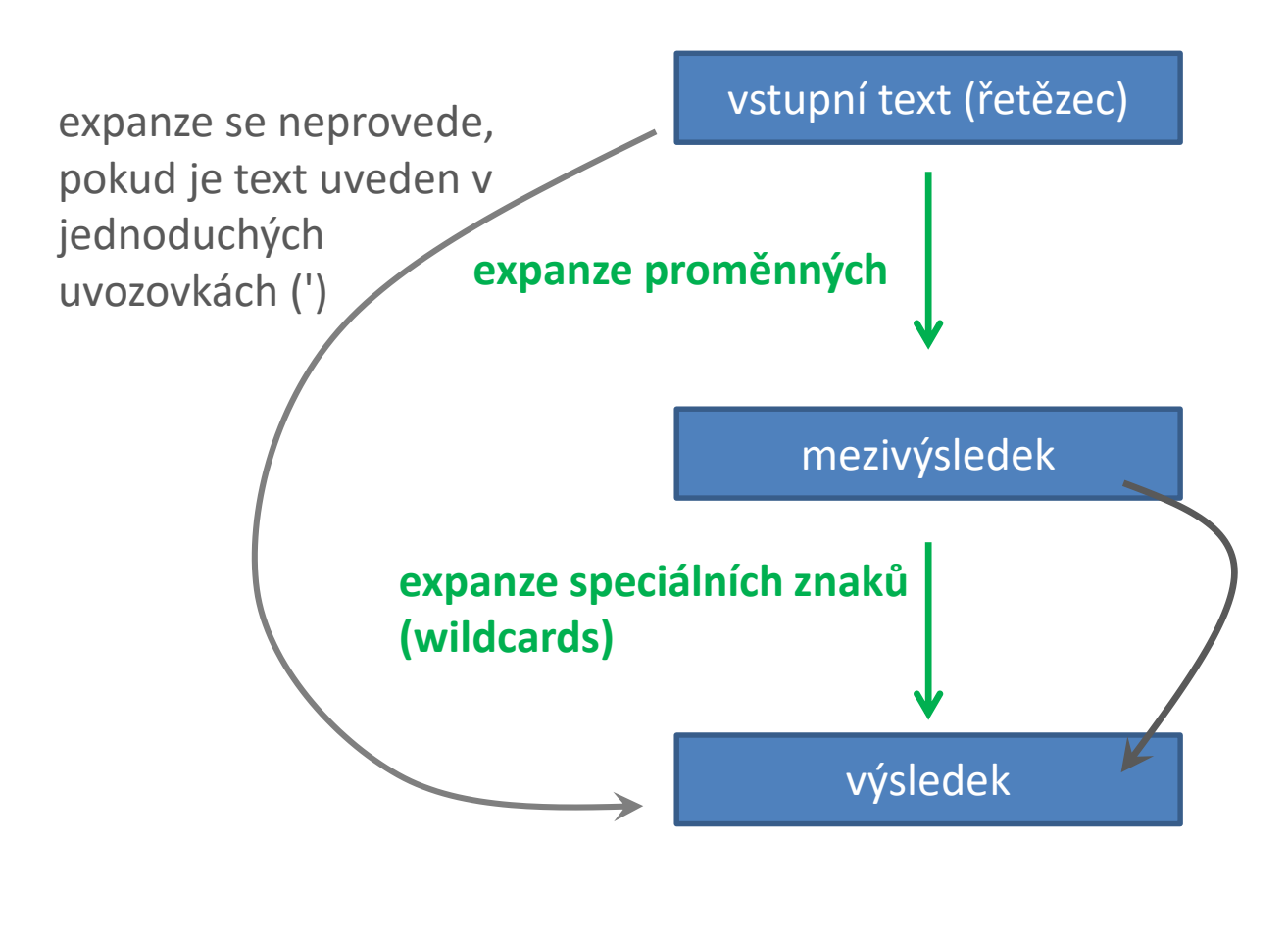

expanze se neprovede, pokud je text uveden ve standardních uvozovkách ("), nebo není obsažen ve slově, které by bylo možné expandovat, netýká se tedy přiřazení hodnoty do proměnných

### **Procesy**

**Proces** je instance běžícího **programu**.

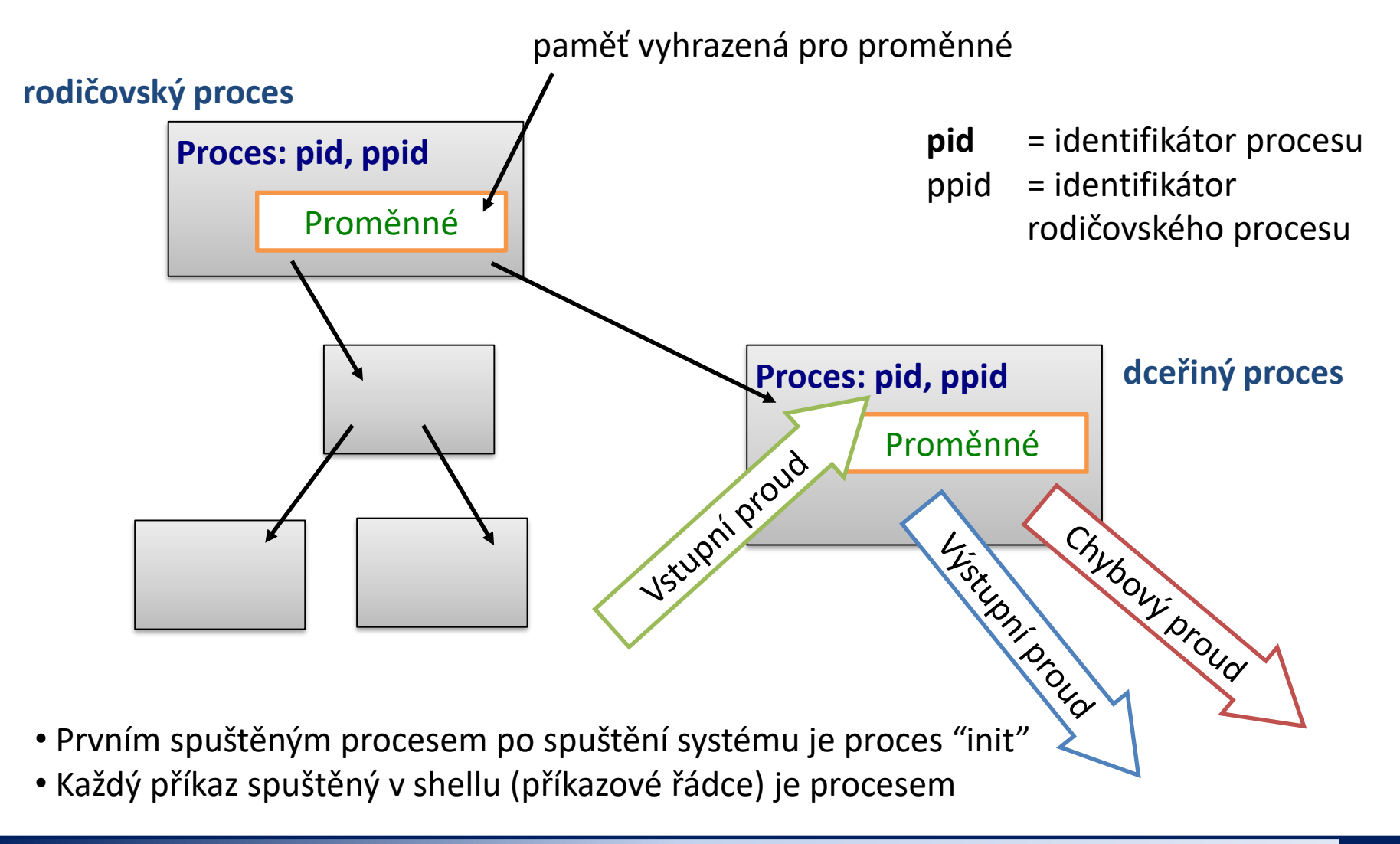

#### C2110 Operační systém UNIX a základy programování 7. lekce -15-

### **Proměnné a procesy**

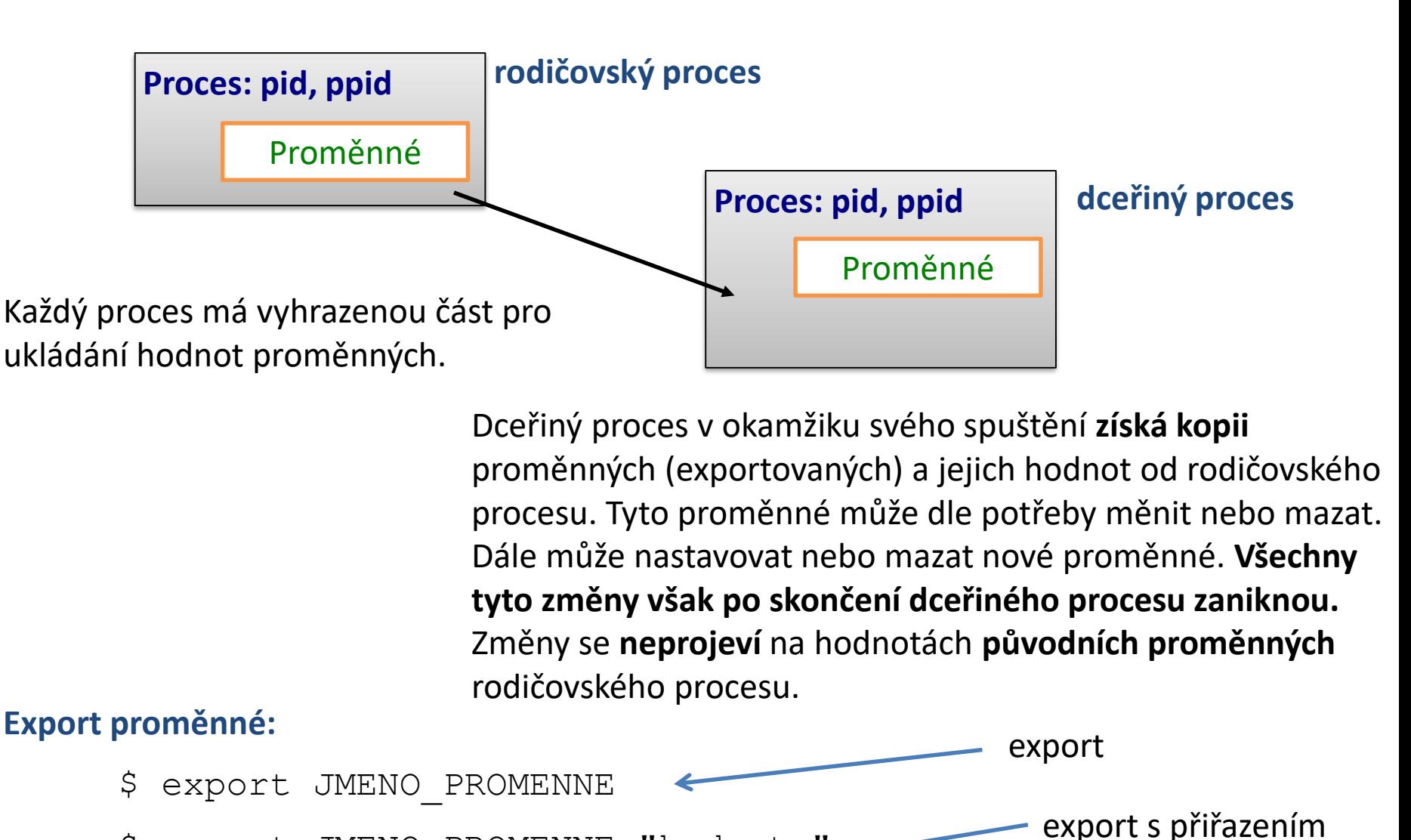

\$ export JMENO\_PROMENNE="hodnota"

C2110 Operační systém UNIX a základy programování 7. lekce -16-

## **Cvičení II**

#### **Pracujte v interaktivním režimu shellu.**

- 1. Nastavte proměnnou A na hodnotu 55.
- 2. Vypište hodnotu proměnné A (příkazem echo)
- 3. Vylistujte všechny proměnné nastavené v daném terminálu. Je mezi nimi proměnná A? Použijte příkaz less nebo more k zpřehlednění výpisu.
- 4. Použijte příkaz grep a vypište pouze řádek obsahující záznam o proměnné A. Vyhledávací vzor zvolte tak, aby byl nezávislý na hodnotě proměnné.
- 5. Vypište všechny nastavené proměnné, jejichž jména začínají písmenem A (grep ^TEXT).
- 6. Změňte hodnotu proměnné na "tohle je dlouhy retezec".
- 7. Vypište hodnotu proměnné A.
- 8. Zrušte proměnnou A.
- 9. Ověřte, že jste proměnnou zrušili (postupem řešeným v bodě 4).
- 10. Postupně nastavujte proměnné A, B a C podle příkladů uvedených na straně 13. Postupně ověřujte jejich hodnotu příkazy set a echo. Analyzujte případné rozpory.

### **Cvičení III**

**Pracujte v novém terminálu.**

- 1. Zrušte proměnnou PATH. Jak se změna projeví na funkcionalitě příkazové řádky? Zkuste spustit příkaz ls a pwd. Chovaní vysvětlete.
- 2. Kdy se provede expanze divokého znaku \* v následujícím příkladu:

```
$ B="Obsah adresare je *"
$ echo $B
```
3. Napište skript s názvem print\_C, který vypíše hodnotu proměnné C. Vysvětlete chování v následujících příkladech:

> **\$ ./print\_C \$ C="hodnota 1" ./print\_C \$ echo \$C \$ C="hodnota 2" \$ echo \$C \$ ./print\_C \$ export C \$ ./print\_C**

# **Vstup/výstup**

### **Příkaz read**

Příkaz **read** slouží k **čtení textu** ze standardního vstupu (**tj. pro interaktivní načítaní vstupu**) a jeho uložení do proměnných. Příkaz načte vždy celý řádek, do první proměnné se uloží první slovo, ..., do poslední proměnné se uloží zbytek řádku.

#### **Syntaxe:**

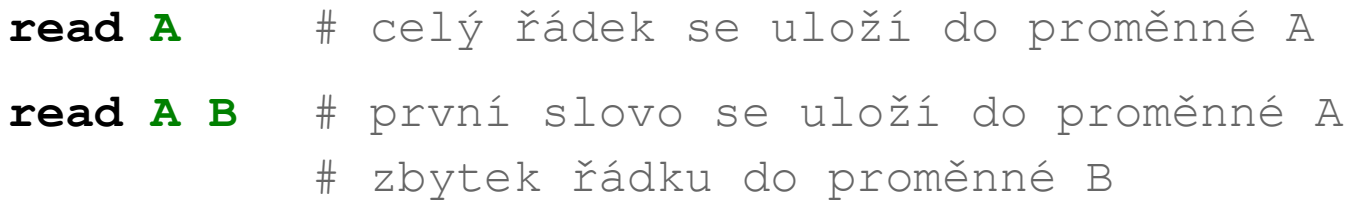

#### **Příklad:**

**echo -n "Zadej hodnotu: " read A echo "Zadana hodnota je : \$A"**

**Pozor: nepoužívejte přikaz read ve spojení s rourami**

**echo "text" | read A echo \$A Nebude** obsahovat hodnotu "text"

### **Argumenty skriptu**

\$ **bash** muj\_skript\_v\_bashi **arg1 arg2 arg3**

\$**./muj\_skript\_v\_bashi arg1 arg2 arg3**

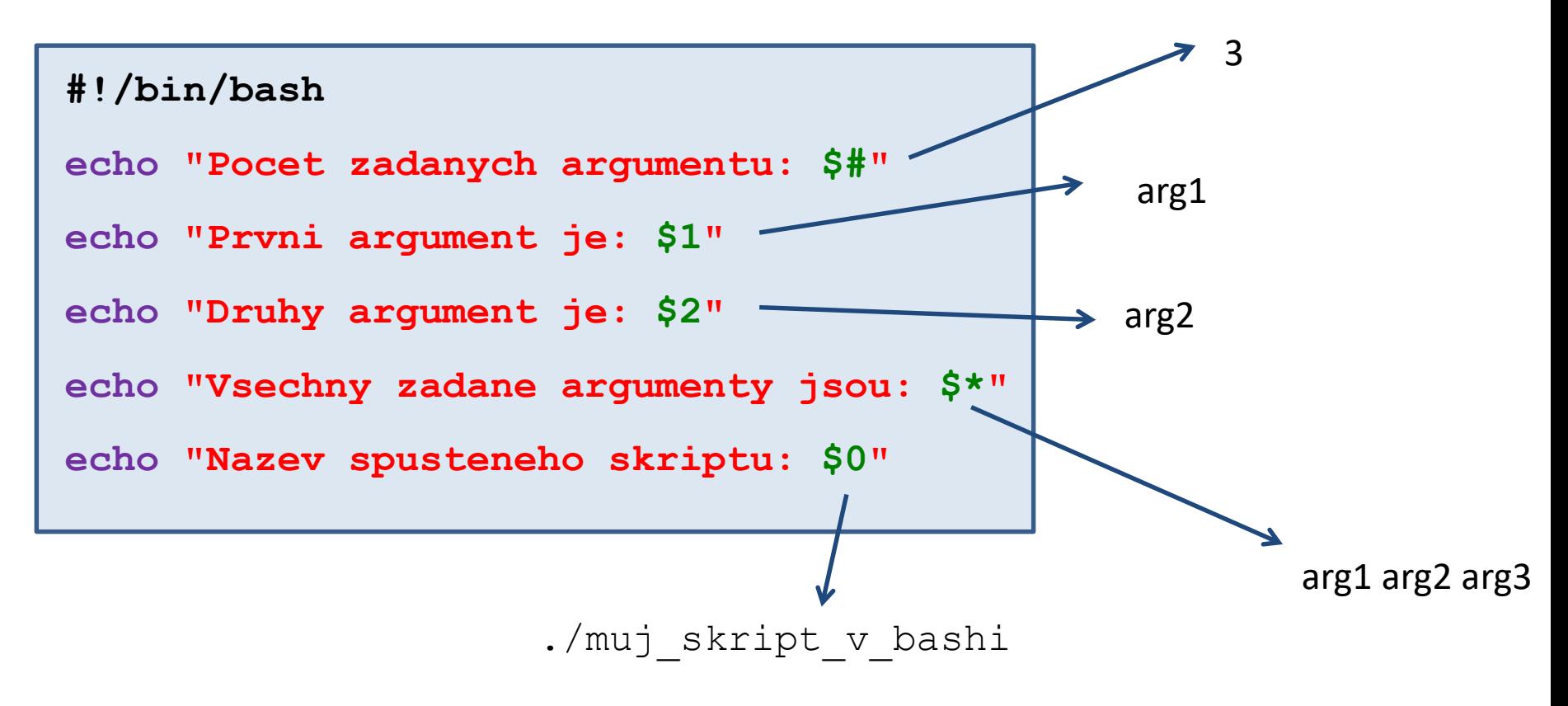

Použití a význam argumentů si určuje autor skriptu.

## **Argumenty skriptu - proměnné**

#### **Argumenty skriptu (názvy speciálních proměnných):**

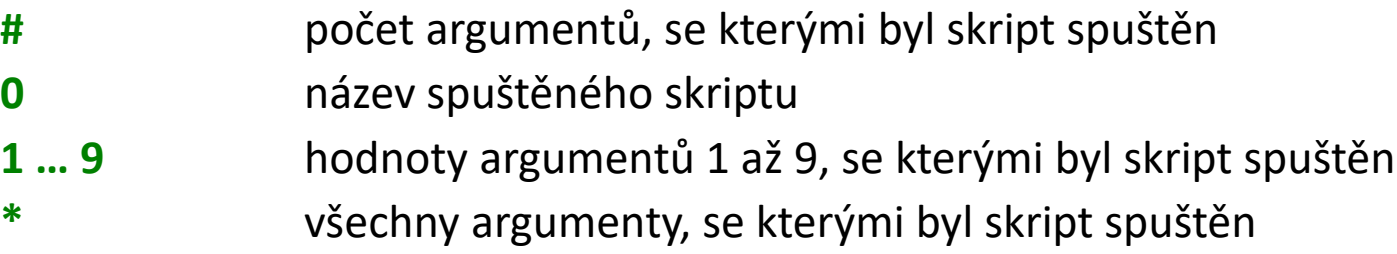

**Pokročilá práce s argumenty:**

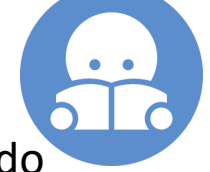

**"\$@"** všechny argumenty, se kterými byl skript spuštěn vložené do uvozovek (ošetřuje vstup, kde argumenty obsahují mezery) Rozdílné chování vůči **\$\*** nebo "\$\*"!!

Pokud potřebujeme předat více jak devět argumentů, je nutné použít příkaz **shift**. Příkaz odstraní první argument ze seznamu argumentů.

```
for((I=1;I <= $#;I++)); do
     echo $1
     shift
done
```
Vypíše postupně zadané argumenty skriptu.

#### C2110 Operační systém UNIX a základy programování 7. lekce -22-

## **Cvičení IV**

- 1. Napište skript, který se dotáže uživatele na jeho oblíbenou barvu, kterou posléze vypíše na terminál.
- 2. Napište skript, který vypíše počet zadaných argumentů a hodnotu prvního argumentu.

### **Příkaz echo**

Příkaz **echo** slouží k neformátovanému výpisu do standardního výstupního proudu.

#### **Syntaxe:**

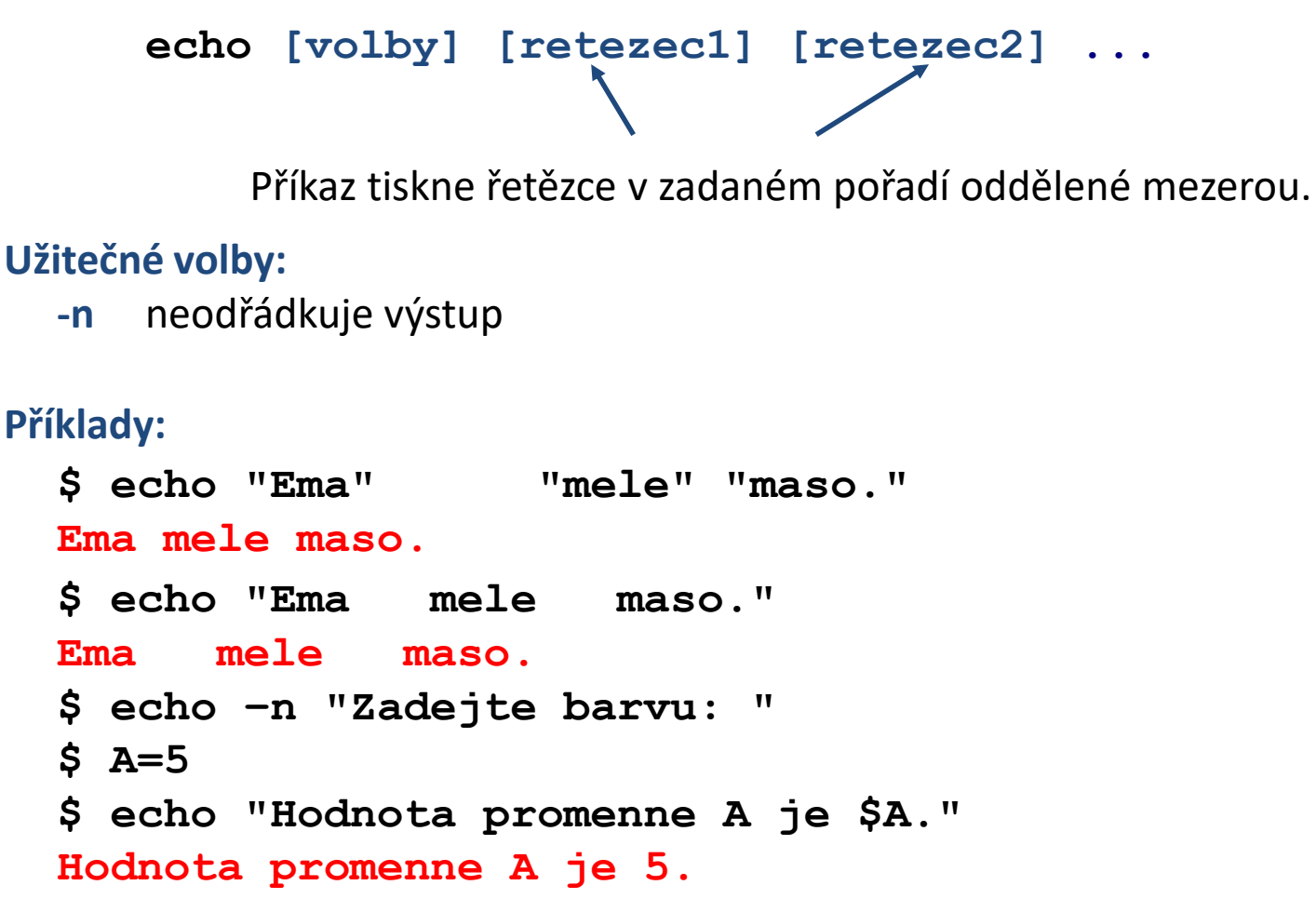

### **Příkaz printf**

Příkaz **printf** slouží k vypisování formátovaných textů a čísel.

#### **Syntaxe:**

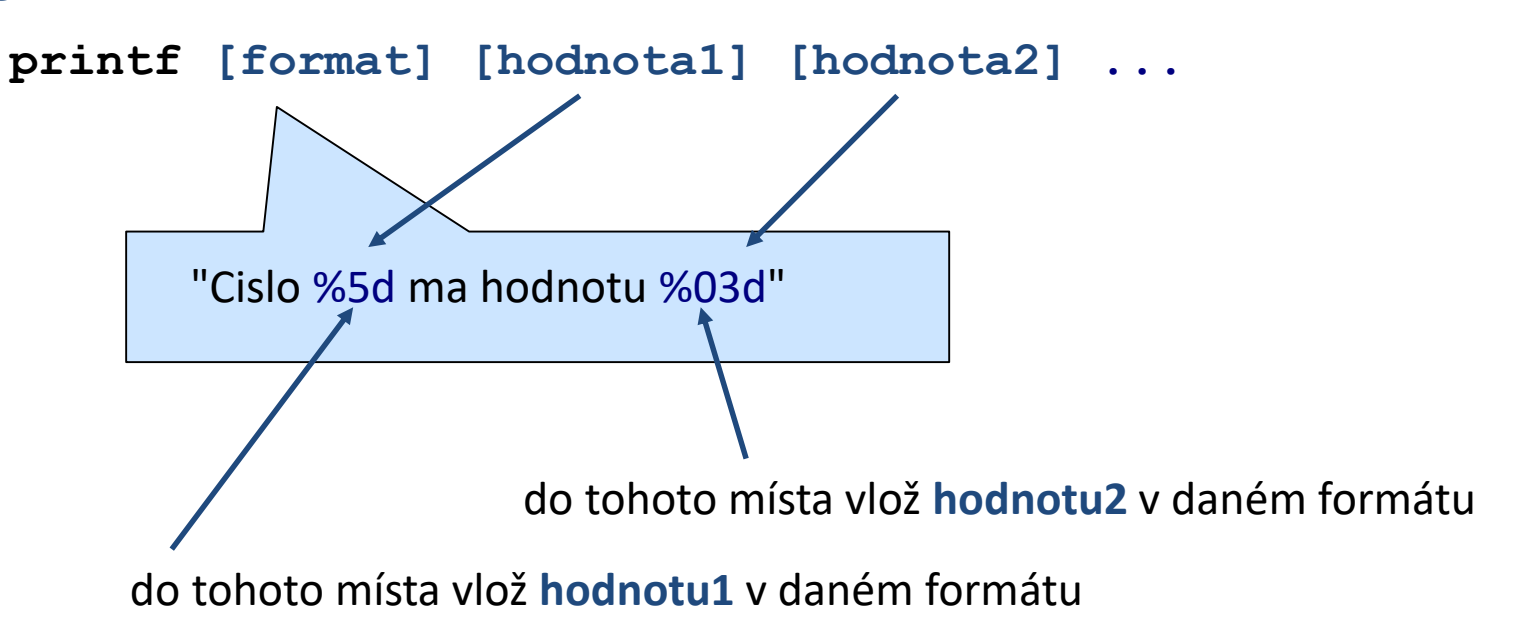

### **Příkaz printf, příklady**

- **\$ I=10**
- **\$ B=12.345**

```
$ printf "Hodnota promenne I je %d\n" $I
Hodnota promenne I je 10
```

```
$ printf "Zadane cislo B je %10.4f\n" $B
Zadane cislo B je 12.3450
```

```
$ printf "Zadane cislo B je %010.4f\n" $B
Zadane cislo B je 00012.3450
```

```
$ printf "Zadane cislo B je %+010.4f\n" $B
Zadane cislo B je +0012.3450
```

```
$ printf "Cislo I je %-5d a cislo B je %.1f\n" $I $B
Cislo I je 10 a cislo B je 12.3
```
### **Příkaz printf, formát**

[] – volitelná část

#### **%[priznak][delka][.presnost]typ**

#### **Příznak:**

- **-** zarovnat doleva
- **0** prázdné místo zaplnit nulami
- **+** vždy uvést znaménko

#### **Typ:**

- **d** celé číslo
- **s** řetezec (text)
- **f** reálné číslo

#### **Speciální znaky:**

- **\n** konec řádku
- **\r** vrať se na začátek řádku
- **%%** znak %

Další informace: man bash, man printf

#### 110 Operační systém UNIX a základy programování 110 peramického zaklady a za nebo východní 127-

počet míst za desetinou tečkou (reálná čísla)

celková délka pole

## **Cvičení V**

- 1. Napište skript, který se dotáže uživatele na jeho oblíbenou barvu, kterou posléze vypíše na terminál. Dotaz vytiskněte tak, aby zadávaná barva byla na stejném řádku jako dotaz.
- 2. Procvičte si příkaz printf tak, že provedete příkazy uvedené v příkladech.
- 3. Napište skript, který vypíše první zadaný argument skriptu ve formátu %4d.
- 4. Napište skript, který načte ze standardního vstupu číslo a to vypíše následujícím způsobem: bude uvedeno znaménko, pro výpis se použije pět míst, prázdné místa budou vyplněny nulami:

Zadane cislo je : +0003

5. Co se stane, pokud skriptu ze cvičení 4, předložíte číslo: 123456?

# **Domácí úkoly**

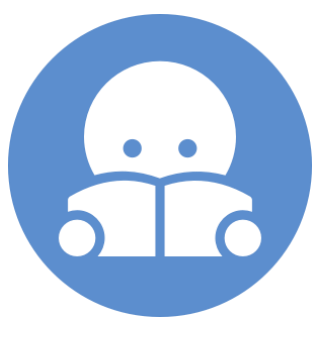

# **Aritmetické operace**

### **Aritmetické operace**

Aritmetické operace s celými čísly lze vykonat v bloku **(( ... ))**.

#### **Možné zápisy:**

```
(( I = I + 1 ))
(( I++ ))
I=$(( I + 1 ))
echo "Hodnota I zvetsena o jedna : $(( I + 1 ))"
                                     místa zápisu
```
#### **Operátory:**

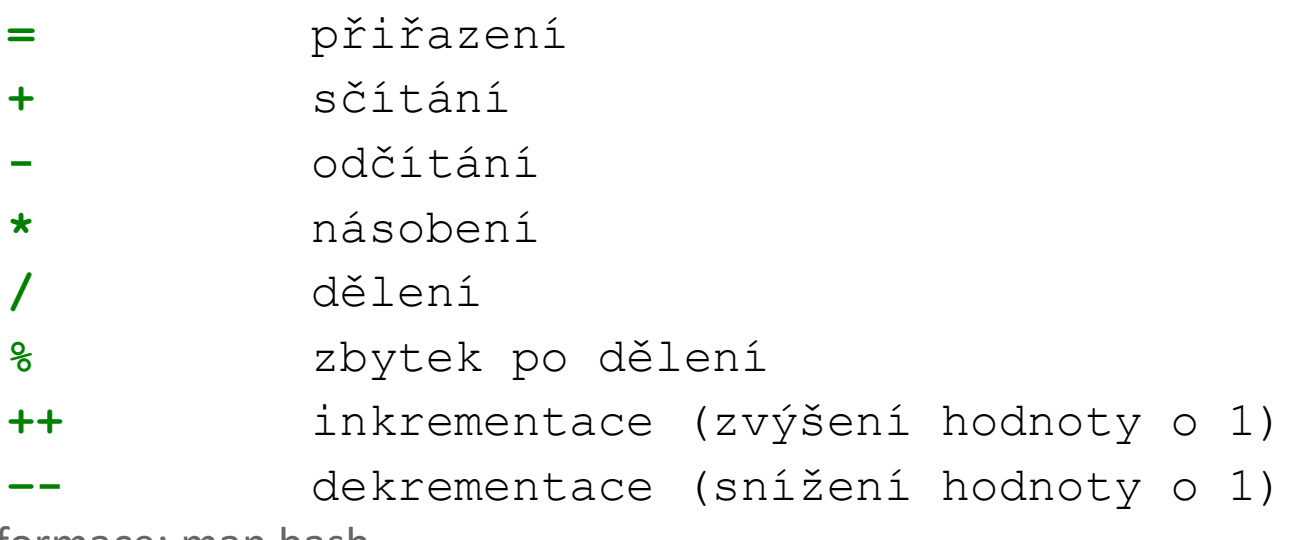

Další informace: man bash

C2110 Operační systém UNIX a základy programování a metal a strong v roku 17. lekce -31-

hodnotu výsledku vypíše do

## **Příkaz expr**

Příkaz **expr** vyhodnocuje matematické výrazy, výsledky se tisknou do standardního výstupu.

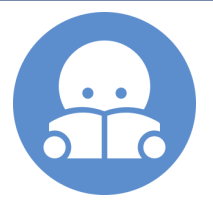

#### **Příklady:**

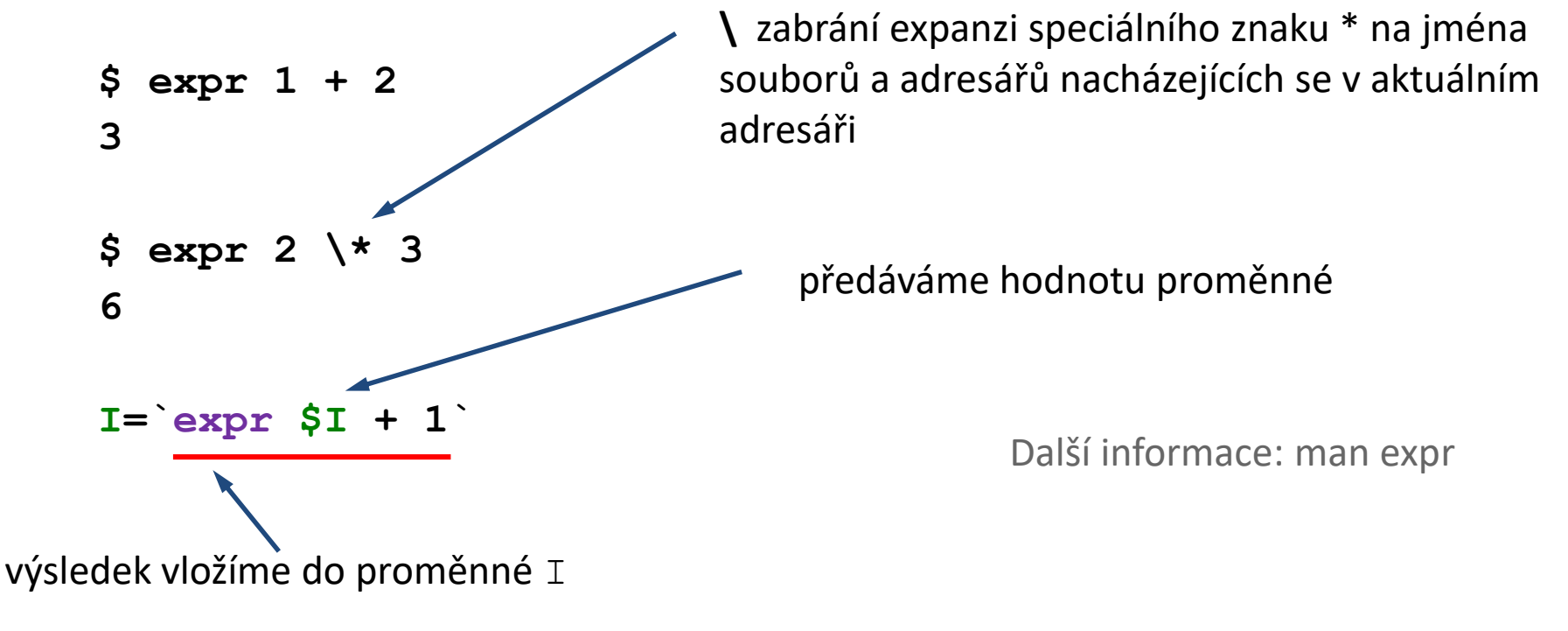

Další možností je použití příkazu **bc**, který umí pracovat i s reálnými čísly.

### **Domácí úkol**

- 1. Napište skript, kterému se budou předkládat dvě čísla jako argumenty. Skript tyto čísla vypíše a dále vypíše jejich součet.
- 2. Napište skript, který se uživatele postupně zeptá na dvě čísla. Po jejich zadání vypíše jejich součin.